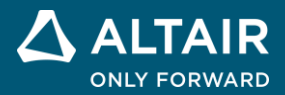

# **RELEASE NOTES Altair® Inspire™ Mold 2022.3**

△ ALTAIR © Altair Engineering, Inc. All Rights Reserved. / [altair.com /](http://altair.com/) Nasdaq: ALTR / [Contact Us](https://www.altair.com/contact-us/)

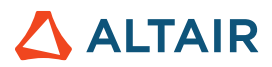

# **New Features and Enhancements 2022.3**

Altair Inspire Mold 2022.3 includes the following new features and enhancements.

#### **New Product Workflow**

We have redesigned the tool ribbon to focus on different use cases.

Now, if you want to quickly validate a model, you can use Basic Mode to run a quick analysis in only a few seconds. If you need a more detailed analysis that includes a runner system and molding components, you can use Advanced Mode.

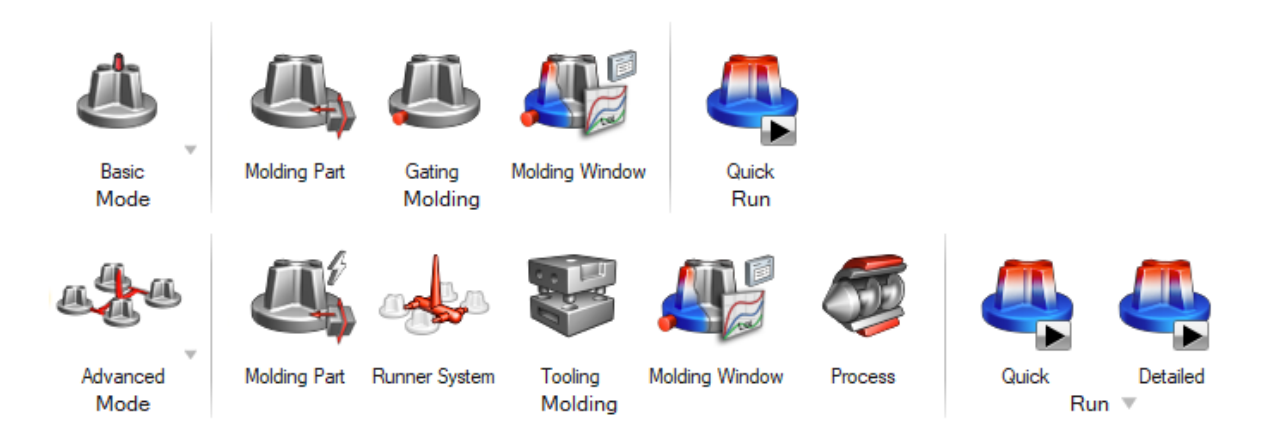

#### **Hot Runner Generator**

You can now use Inspire Mold to automatically generate a hot runner design for your components.

Based the gate's position, Inspire Mold will generate a hot runner design. You will then be able to modify the hot runner system according to your needs.

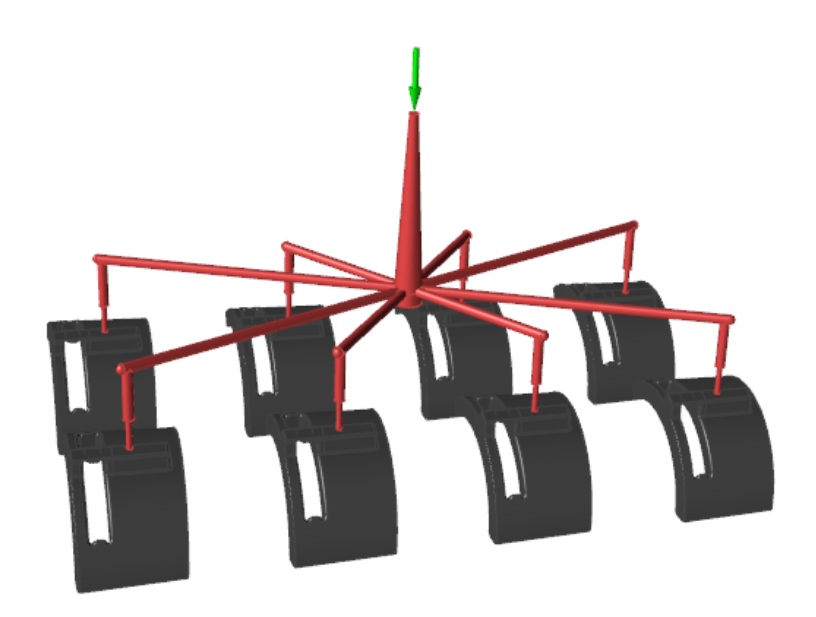

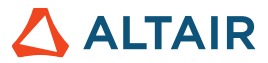

#### **Part Insert**

You can simulate a part insert in Inspire Mold 2022.3. Part inserts are placed in the mold cavity where the material is injected.

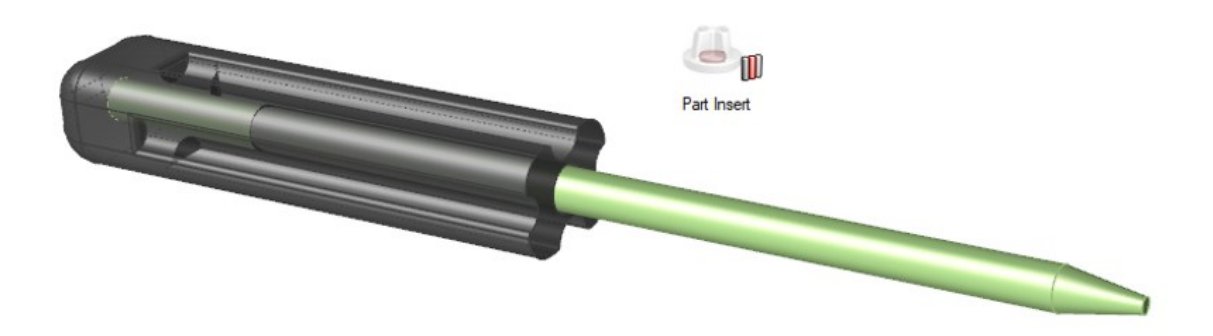

#### **Molding Window Automatic Setup**

When you run a molding window analysis, you can now click on the desired region of the graph and Inspire Mold will automatically use the selected settings for the full simulation.

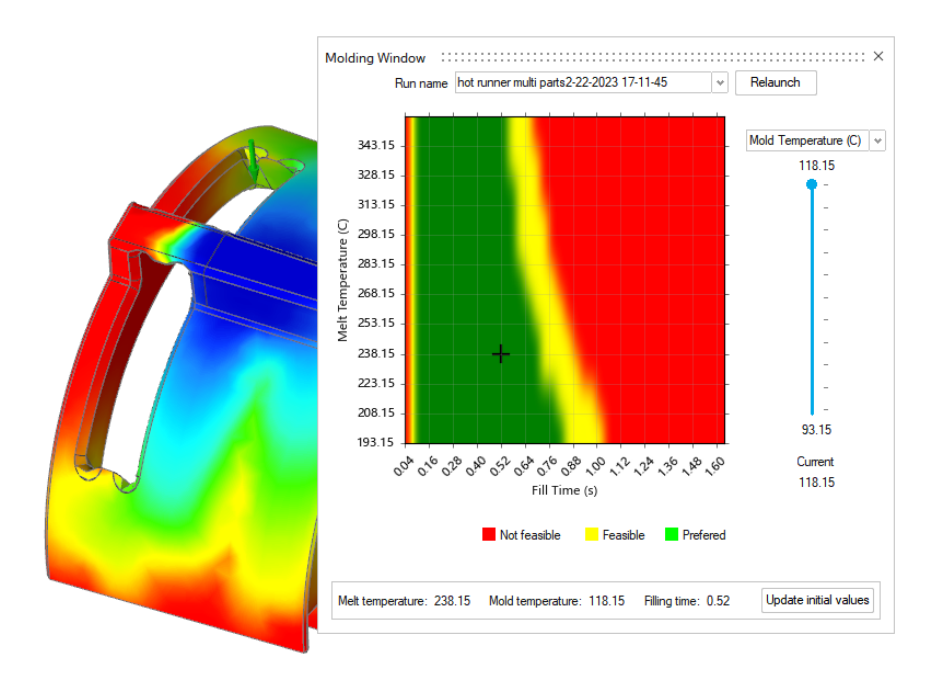

#### **Gating Improvement.**

When you generate a gate in Inspire Mold 2022.3, its direction and size will change depending on the mold's position and opening direction.

Release Notes / Altair Inspire Mold 2022.3

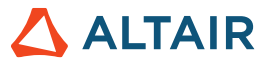

#### **Quick Analysis Settings**

You can now add material and process settings to the quick analysis. This increases the accuracy of the results.

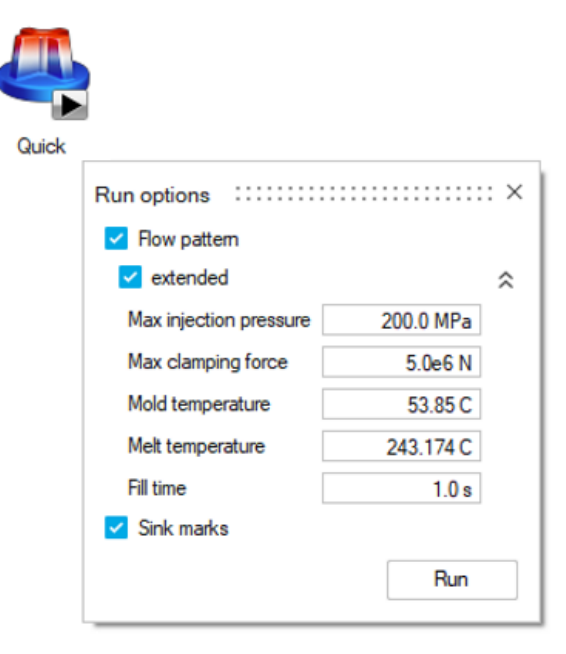

#### **New Results for Quick Analysis**

The quick analysis now includes new results, including fill time, confidence of fill, front temperature, pressure drop, flow length, and gate contribution.

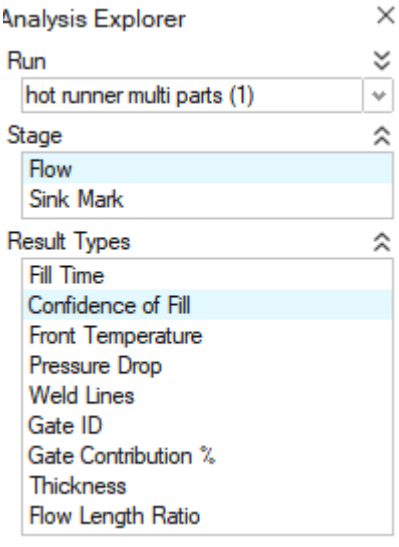

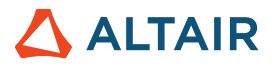

# **Learn More About Inspire**

You can learn more about new and existing features in Inspire using the following resources:

### In-Application User Assistance

Inspire provides two types of user assistance. **Enhanced tooltips** appear when you hover over icons and other features. They describe what the tool does.

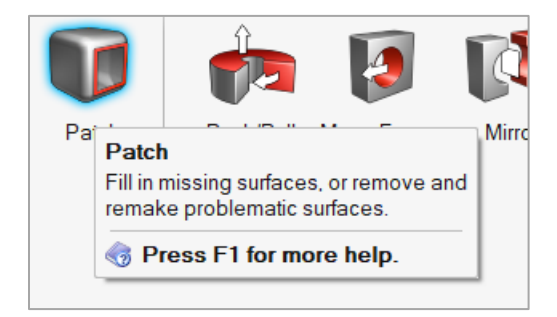

**Workflow help** appears when you select a tool that opens a guide bar or microdialog. The text prompts you what to do next.

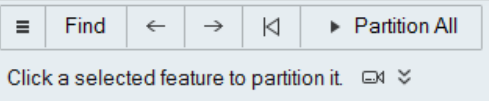

Click  $\frac{1}{x}$  to view additional tips and shortcuts. Some tools also include a video  $\Box$ 

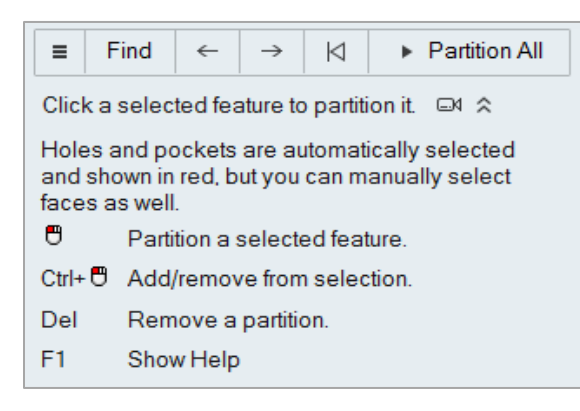

## Online and Offline Help

Press **F1** or select **File > Help > Help** to view the online help.

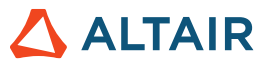

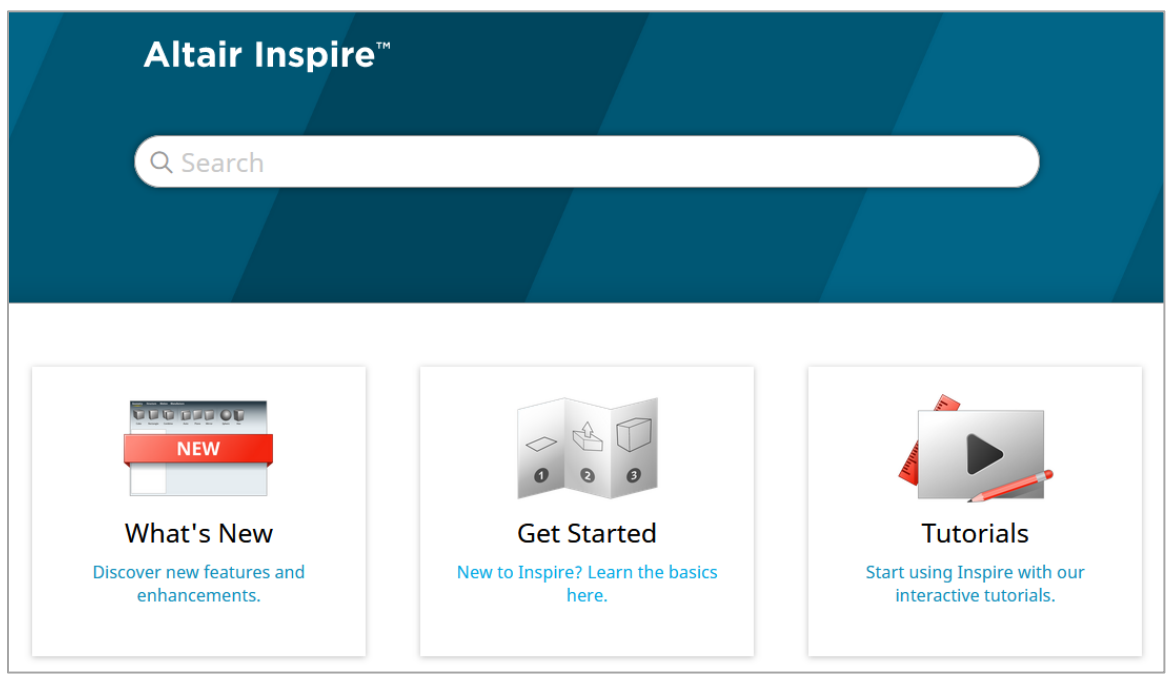

You can download an offline version by selecting **File > Help > Download Offline Help**. An internet connection is required to download.

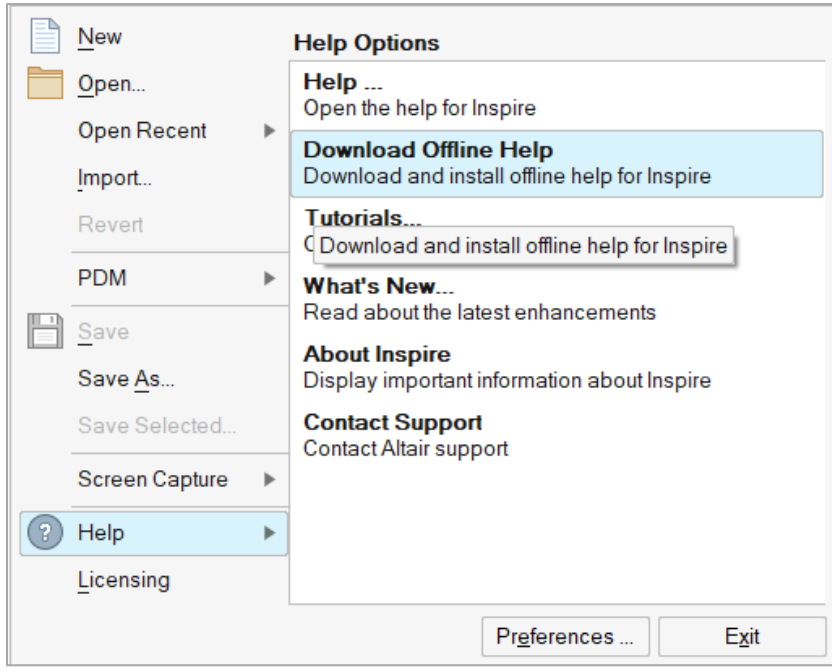